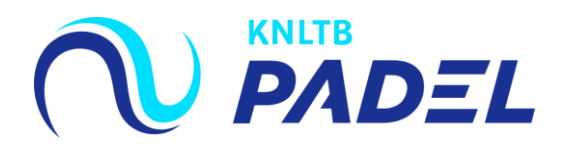

# 1. Ga naar het **hoofdmenu** van MijnKNLTB en kies **Toernooileider**

 Via deze link ga je naar de Admin functionaliteit van MijnKNLTB voor alle toernooien van je vereniging.

EXPECTIVE D

- Hier kan je alle vrijwilliger taken als toernooileider uitvoeren.
- Via deze pagina is het mogelijk om nieuwe toernooien aan te vragen,

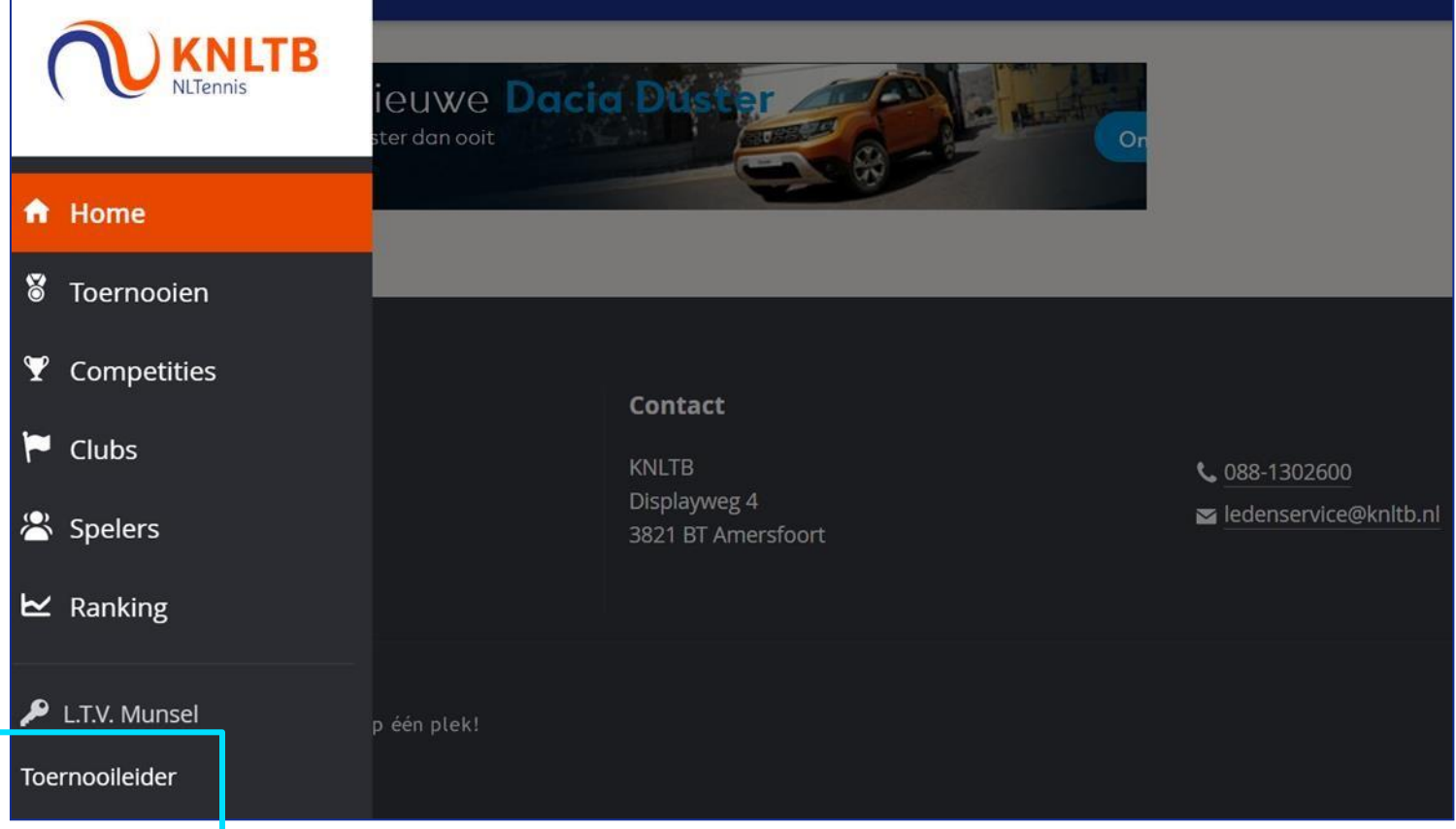

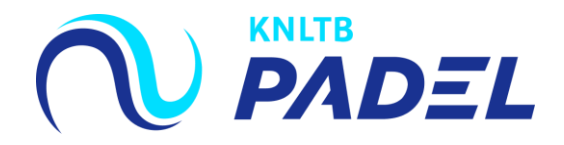

### 2. Ga naar **Actief en kies voor Toernooi Aanvragen**

- Het overzicht toont de reeds aangevraagde toernooien van de vereniging.
- Selecteer **Toernooi aanvragen** om een nieuw toernooi aan te vragen voor de betreffende **toernooiperiode**.
- Om een dagtoernooi of een teamtoernooi aan te vragen kies je het daarvoor bestemde aanvraagformulier.

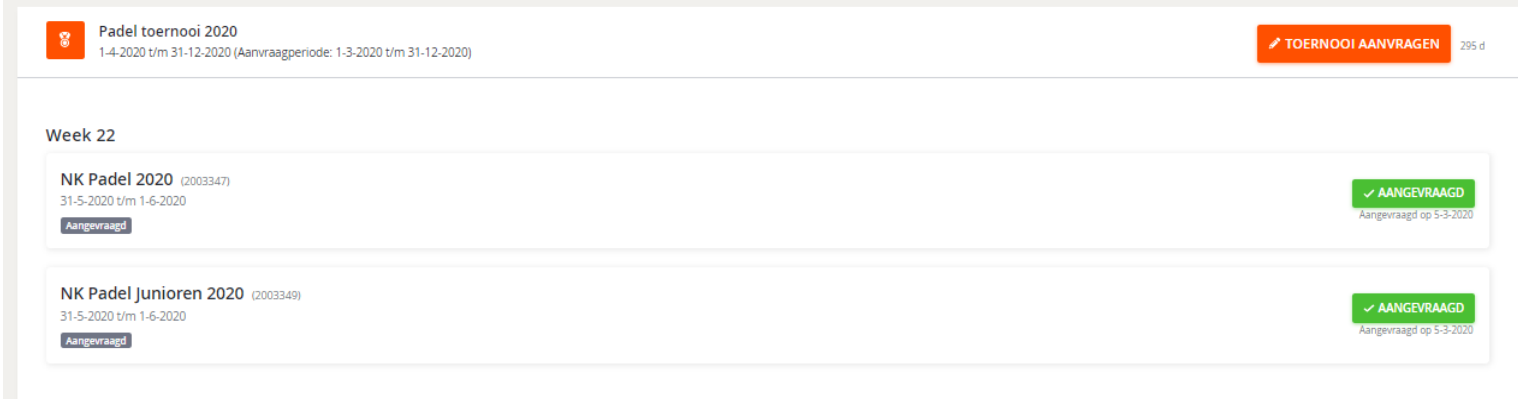

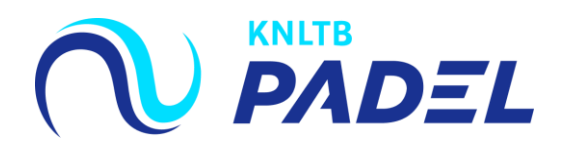

## 3. De nieuwe aanvraag wordt verricht in vier stappen

- Stap 1: Vul de algemene informatie in.
- Stap 2: Kies de onderdelen die je wil organiseren.
- Stap 3: Controleer de aangevraagde onderdelen.
- Stap 4: Keer terug naar de overzichtspagina.

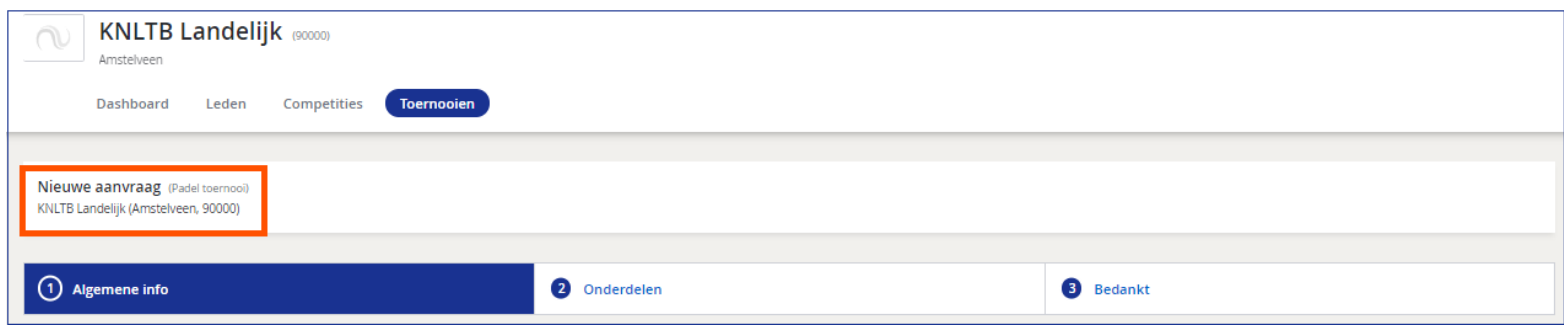

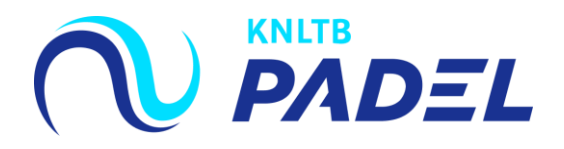

#### 4. Vul de *Algemene informatie* in voor het toernooi

- De algemene gegevens voor het toernooi dienen hier te worden ingevuld.
- Het is verplicht om een toernooinaam toe te voegen evenals de toernooiweek (het voorweekend hoeft niet aangevraagd te worden) , de toernooileider, een telefoonnummer en een mailadres.
- Voor een weekendtoernooi kan je de start- en eind dag aan passen.

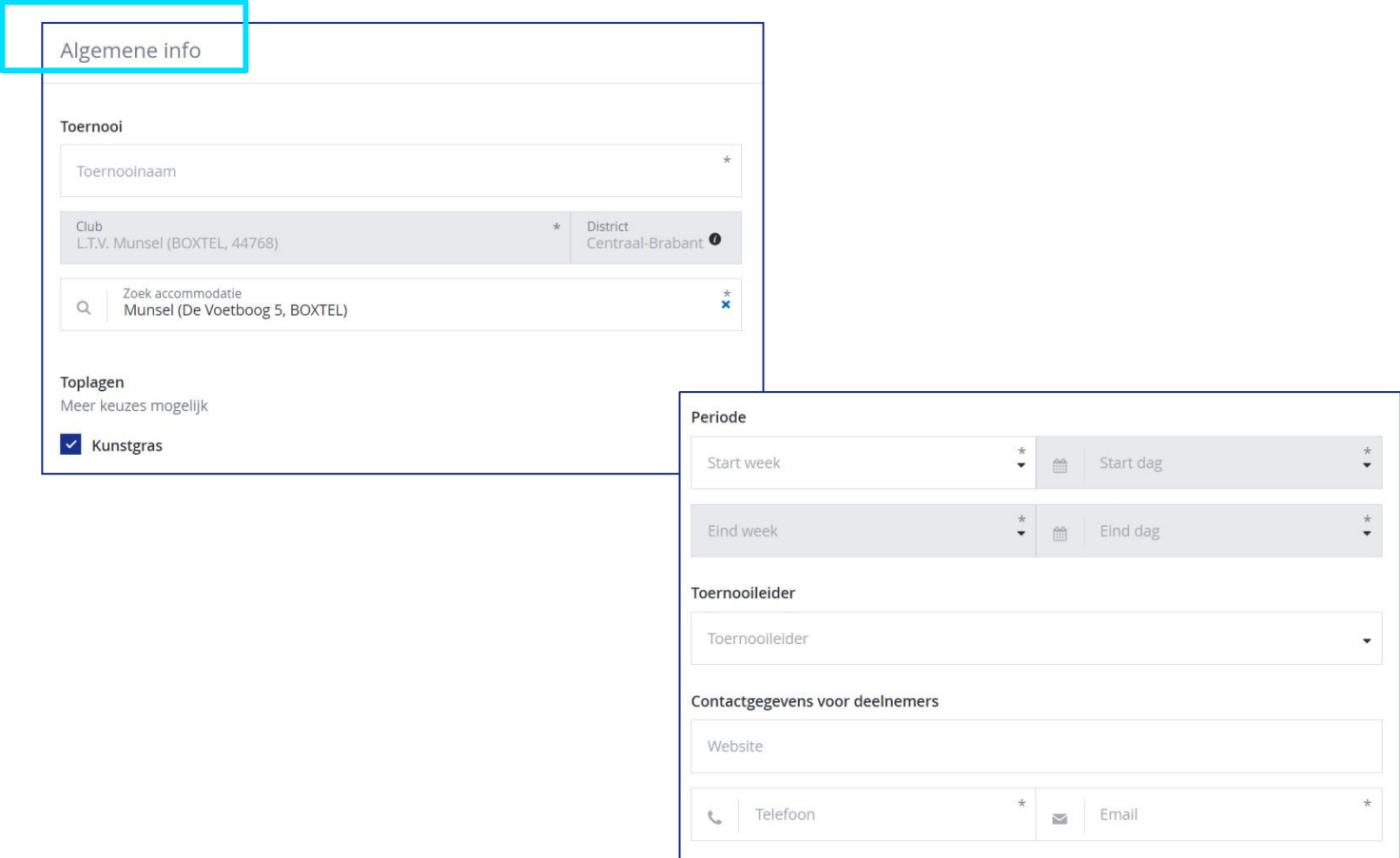

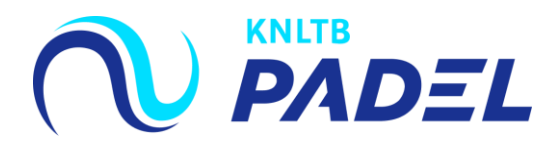

### **5.**

- Selecteer de betreffende onderdelen die je wil organiseren voor je toernooi (deze kleuren blauw).
- Rechtsboven staat een **samenvatting** van de geselecteerde onderdelen.
- Druk op ''volgende'' als het aanvragen van de onderdelen is afgerond.

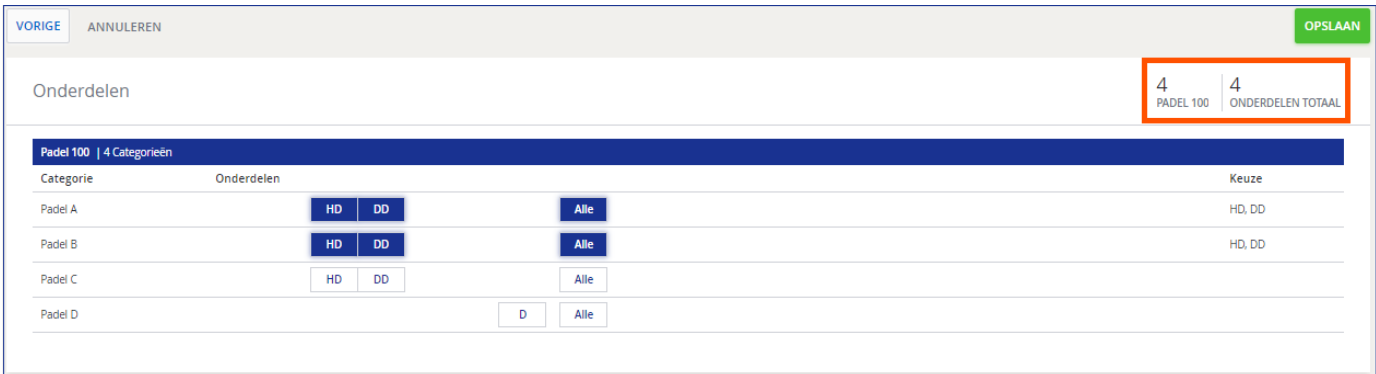

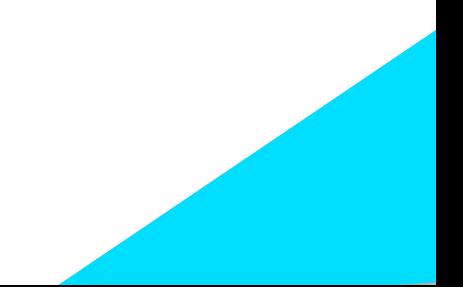

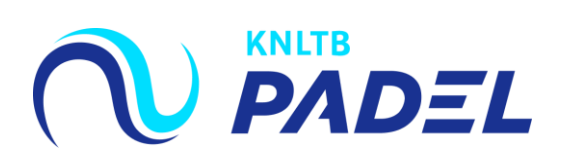

## **6. Keer terug naar het aanvragen overzicht**

Het **toernooi** is vervolgens aangevraagd en terug te zien op de overzichtspagina.

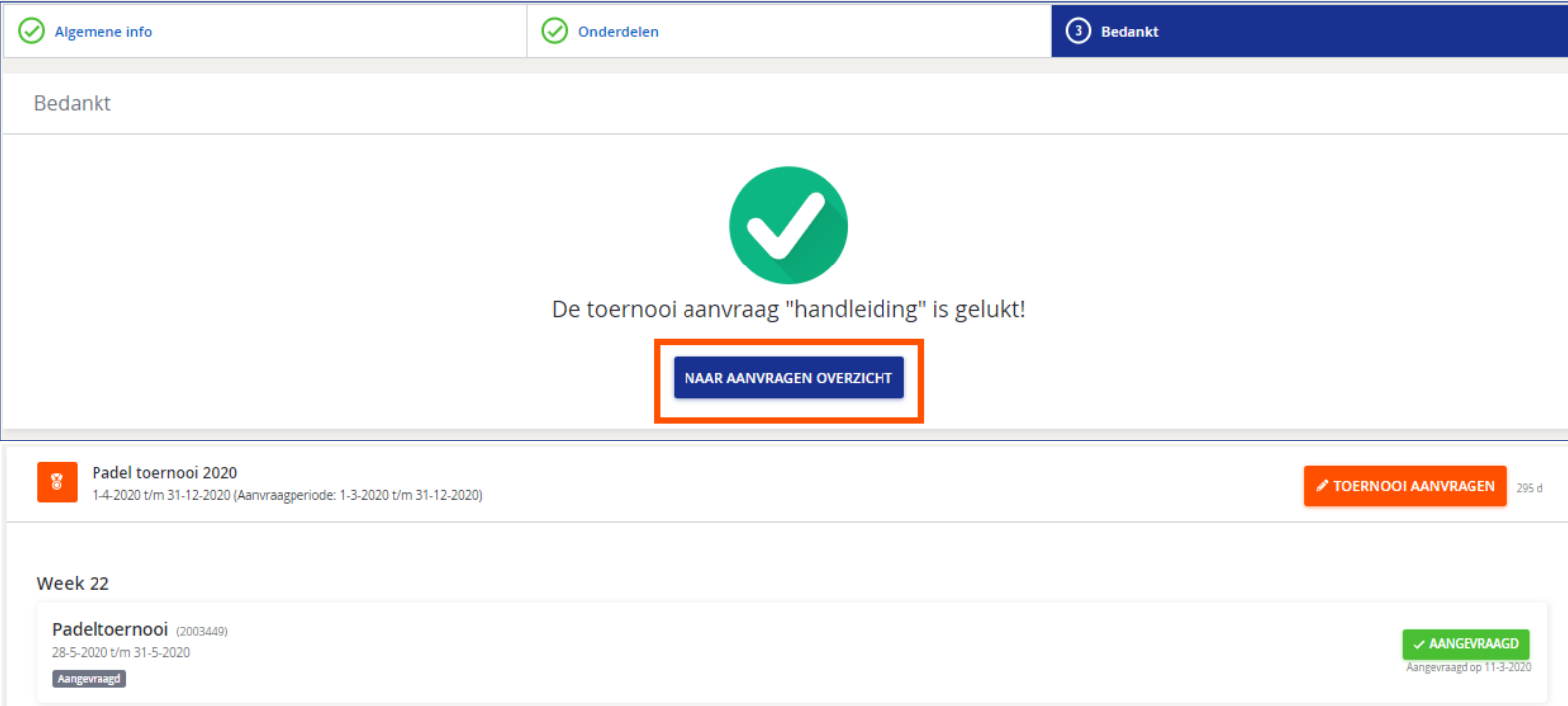